# **Hands-on: ALICE masterclass**

# **Hands-on - Part 1**

# [https://alice-web-masterclass.app.cern.ch/?passwor](https://alice-web-masterclass.app.cern.ch/?password=kwisatz-haderach) [d=kwisatz-haderach](https://alice-web-masterclass.app.cern.ch/?password=kwisatz-haderach)

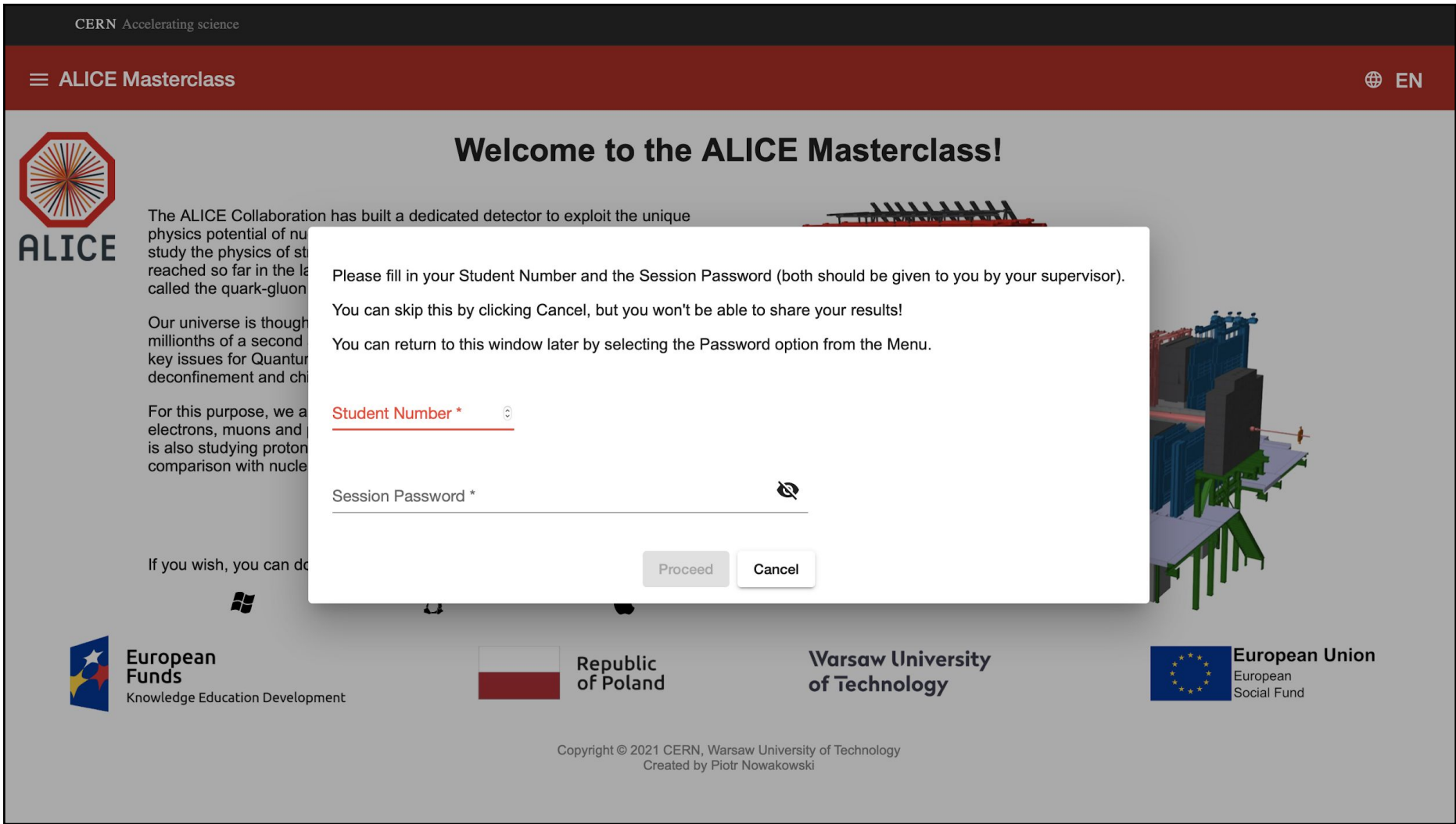

- Inserite il vostro "Student Number"
	- Corrisponde al numero riportato sulle vostre credenziali WiFi
- Inserite la "Session Password": **kwisatz-haderach** 
	- Se utilizzate il link in alto, dovrebbe essere automaticamente riportata
- Cliccate su "Proceed"

## **Hands-on - Part 1**

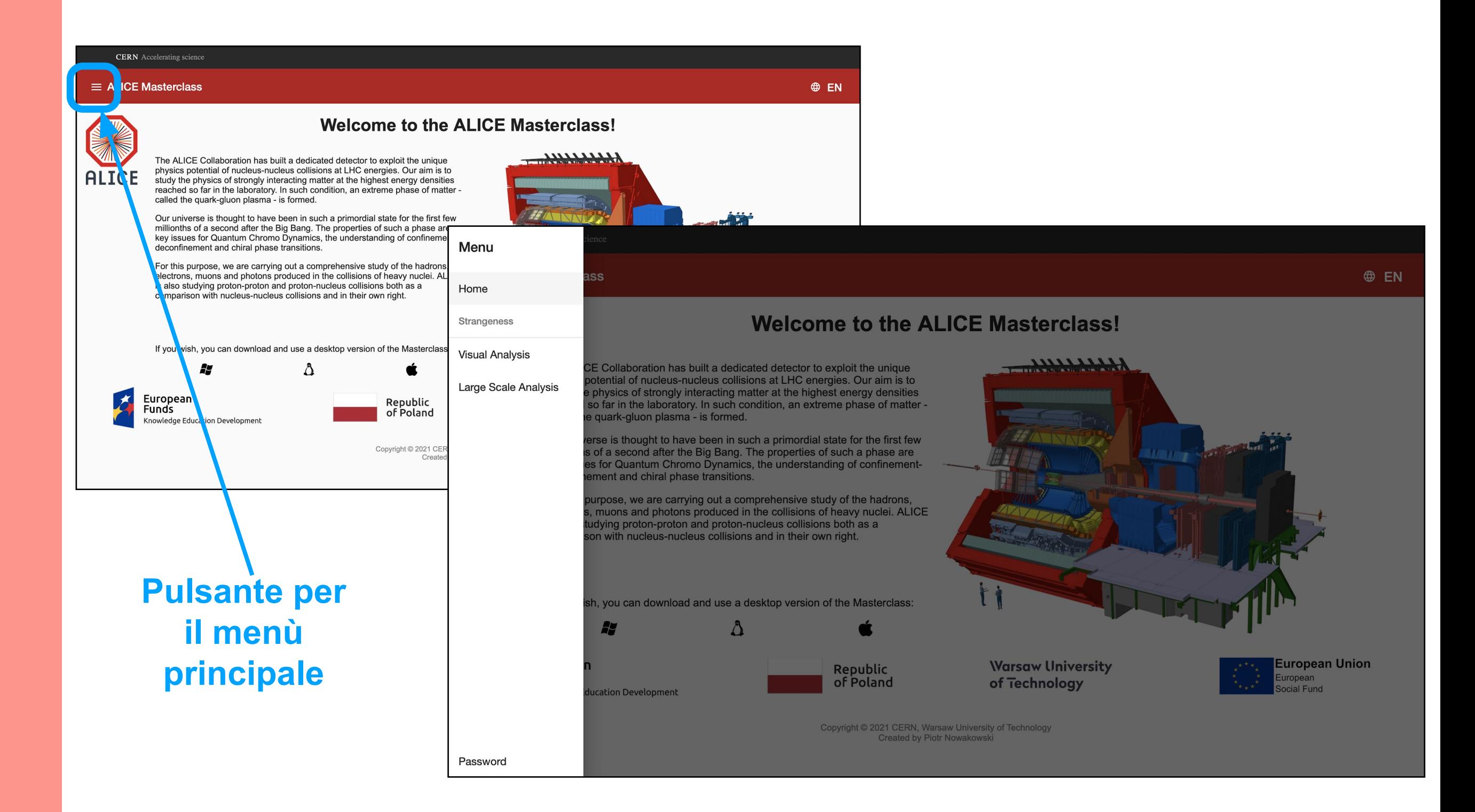

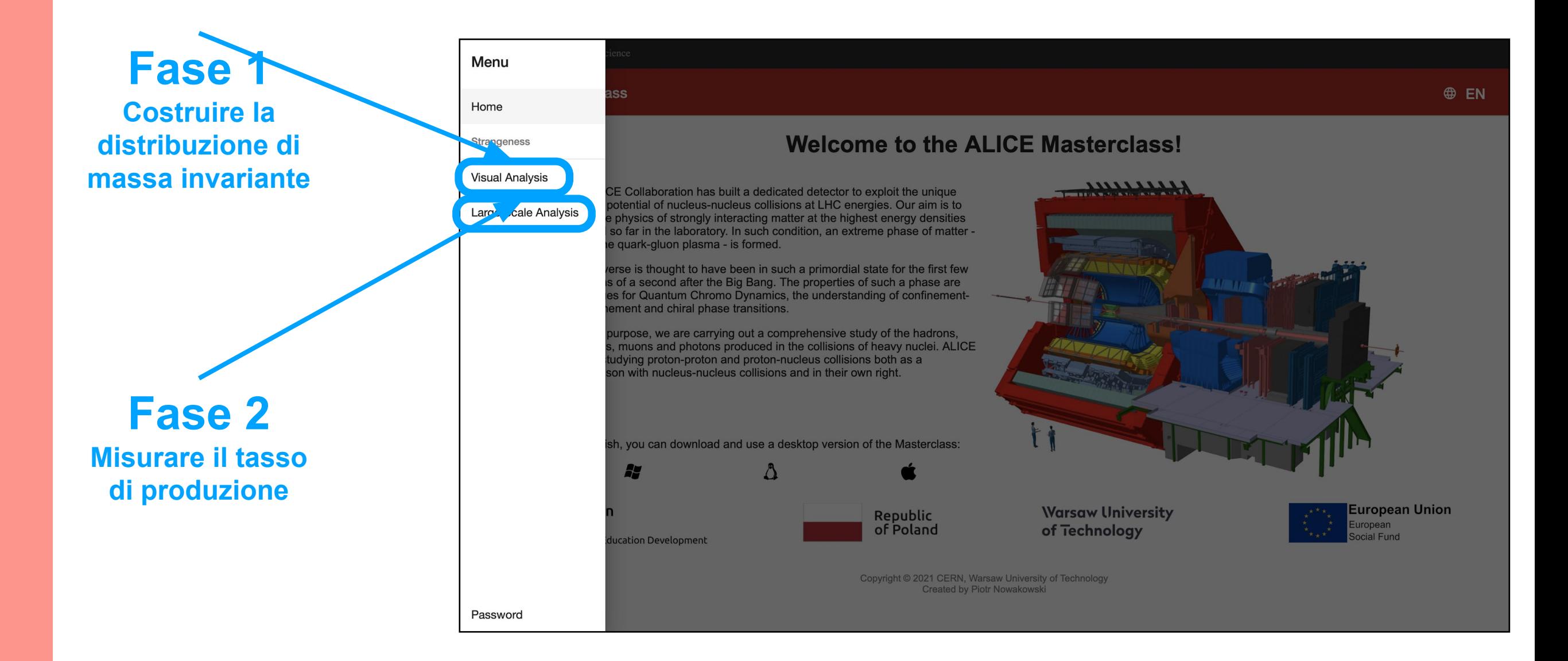

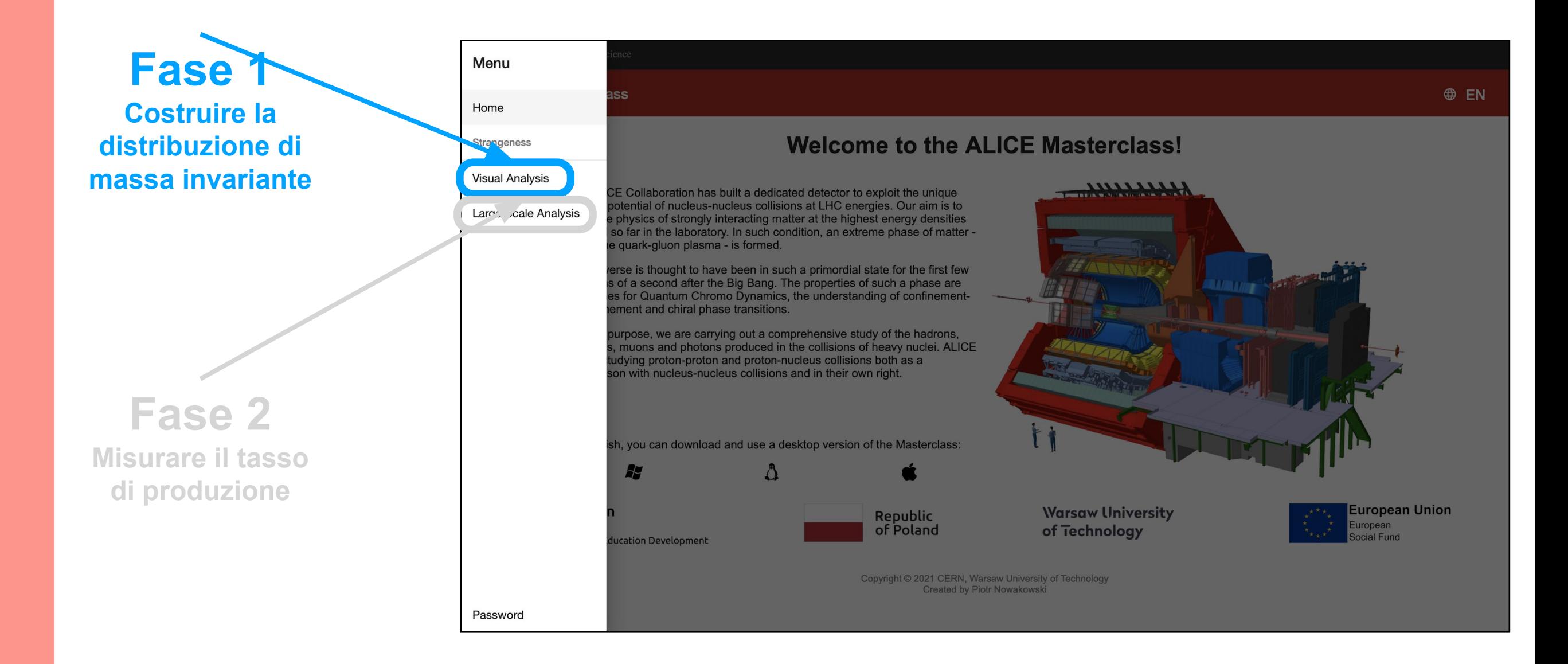

19 dataset totali:

Il vostro corrisponde al resto della divisione del vostro "Student Number" per 19

- Student number:  $14 \rightarrow$  dataset 14
- Student number:  $21 \rightarrow$  dataset 2
- Student number:  $43 \rightarrow$  dataset 5

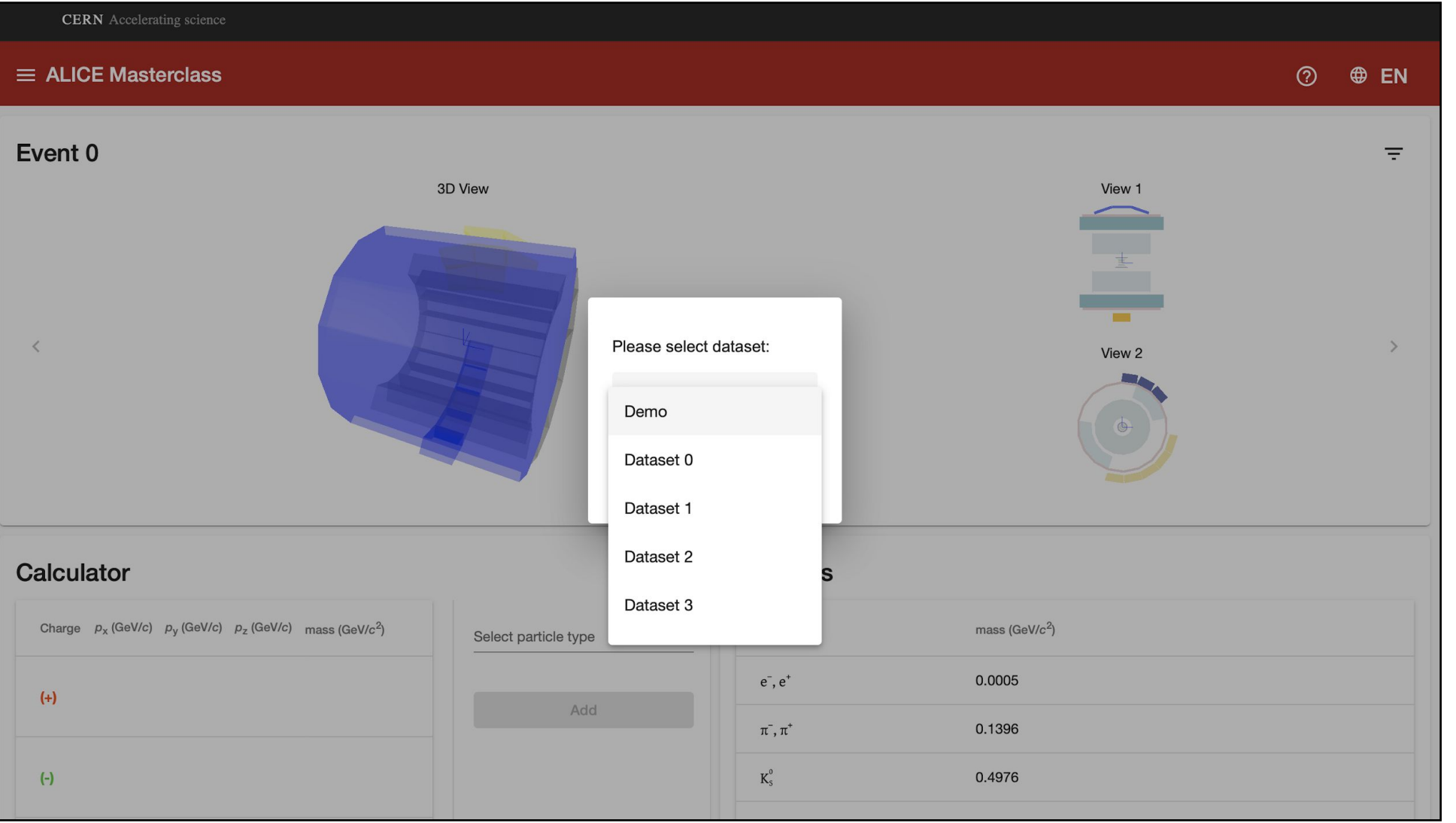

Selezionate il dataset assegnato sulla corrispondente schermata

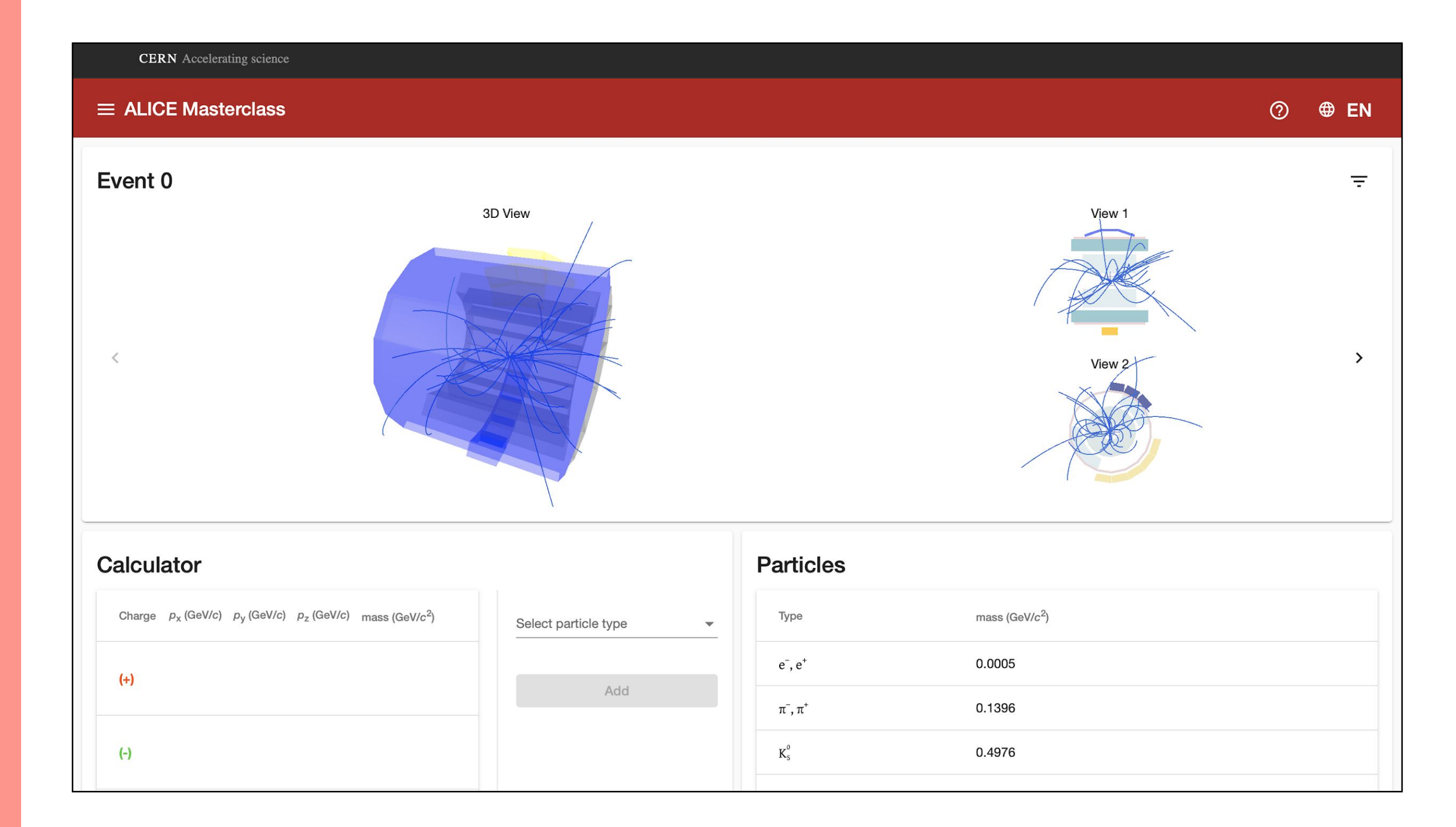

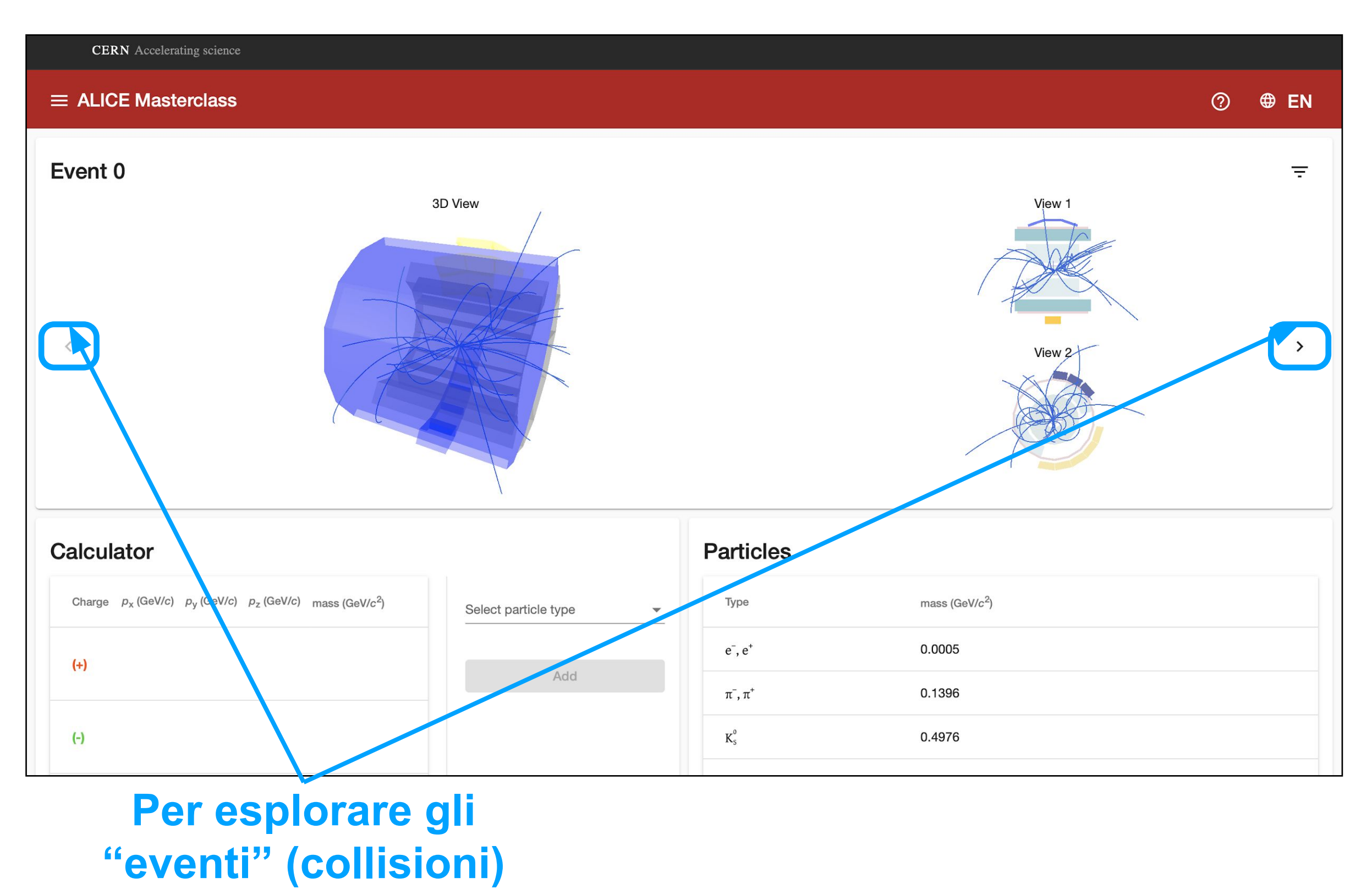

# **utilizzate le frecce**

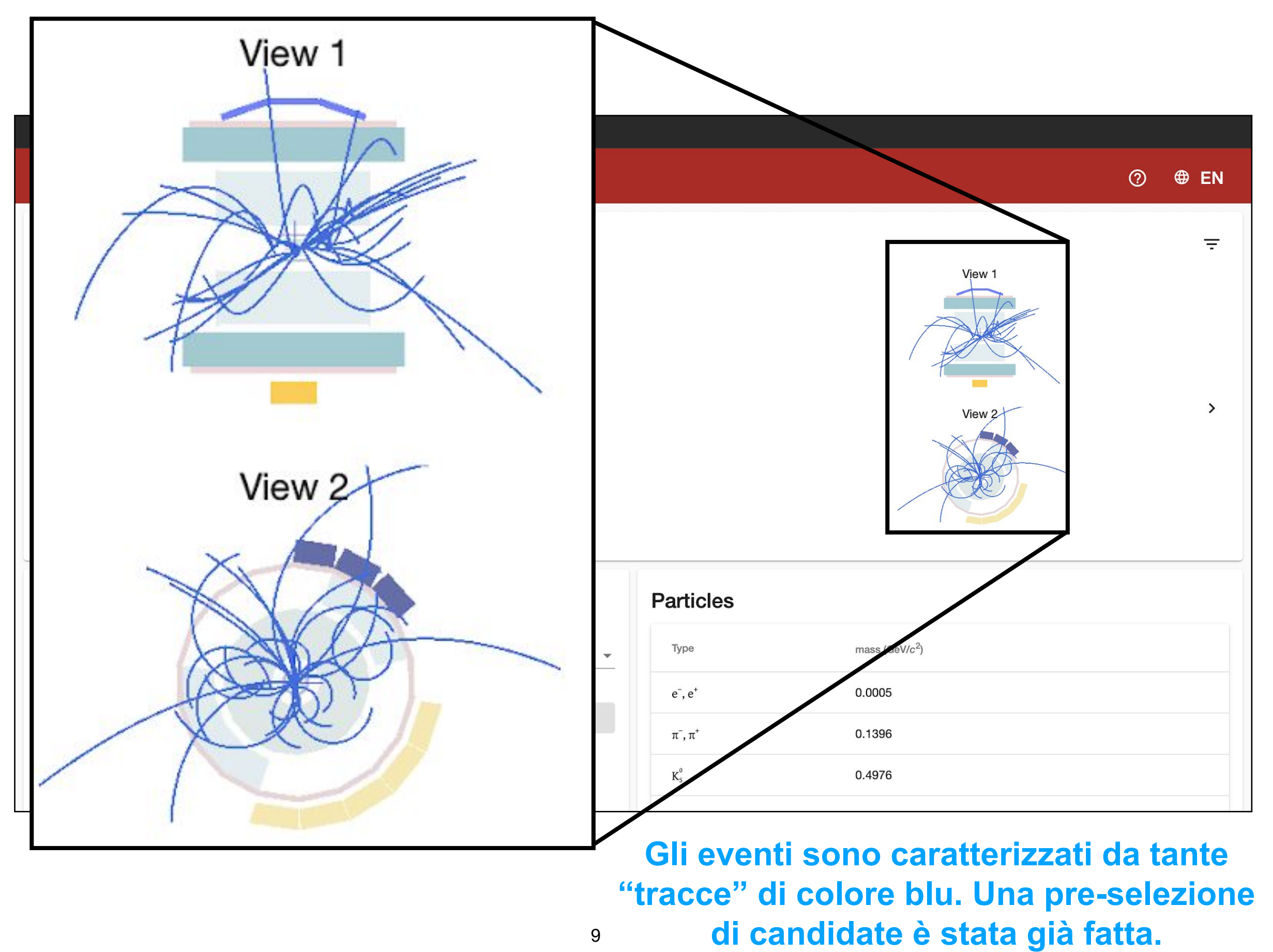

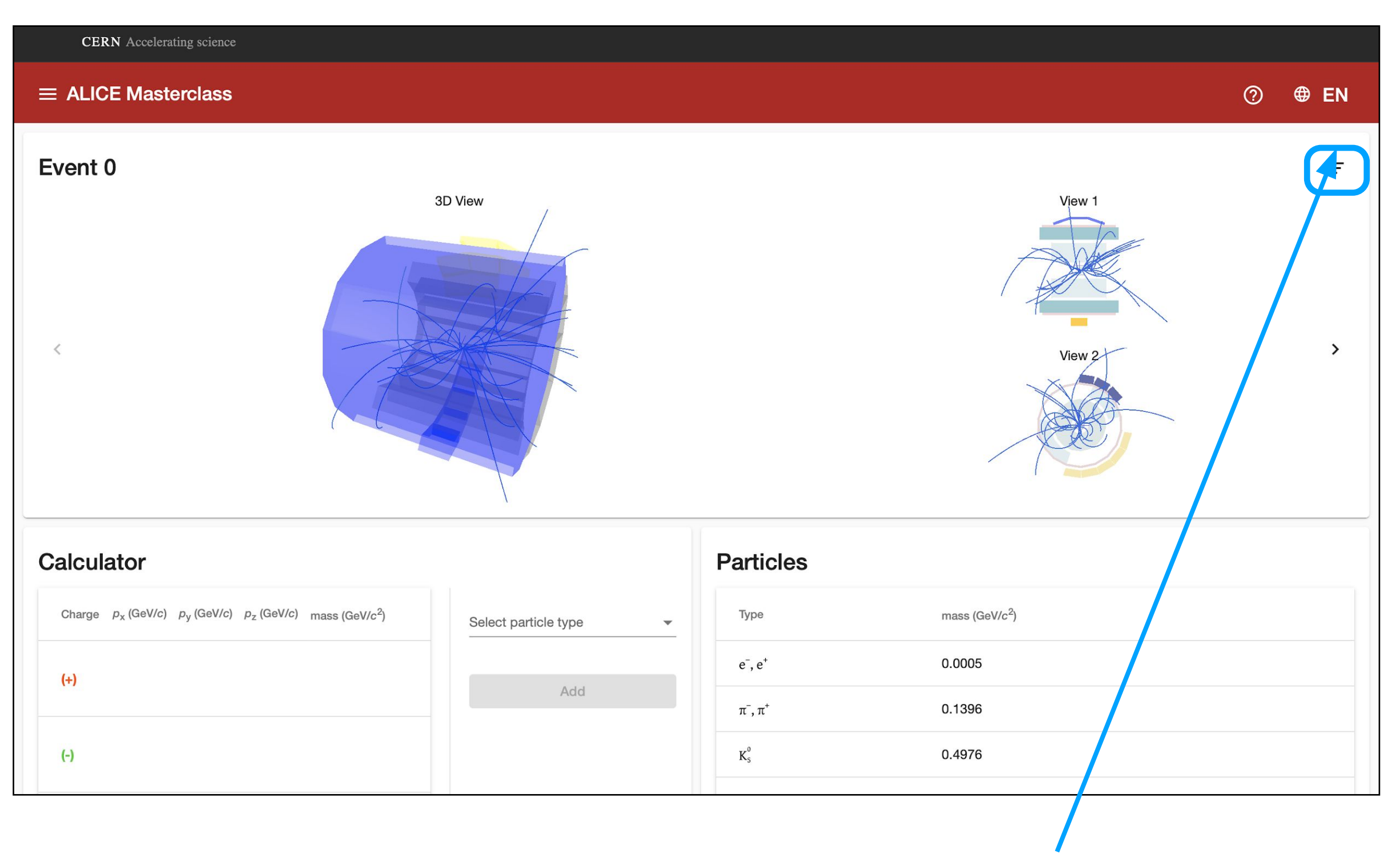

# **Apertura pannello opzioni**

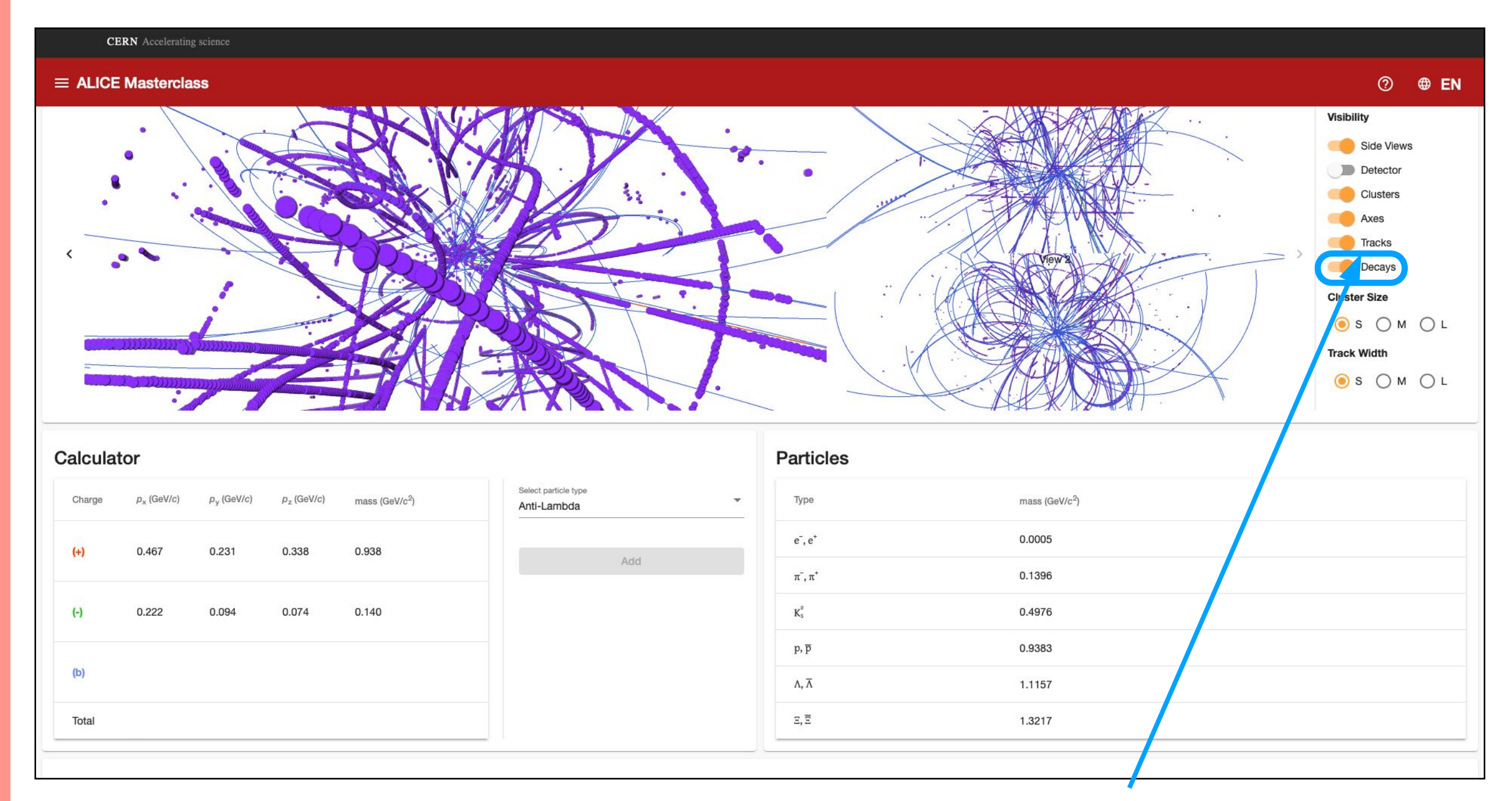

**Assicuratevi che l'opzione per visualizzare le candidate ('Decays') sia attiva**

#### **Per rimuovere le tracce blu (se ostruiscono la visuale), disattivate l'opzione 'Tracks'**

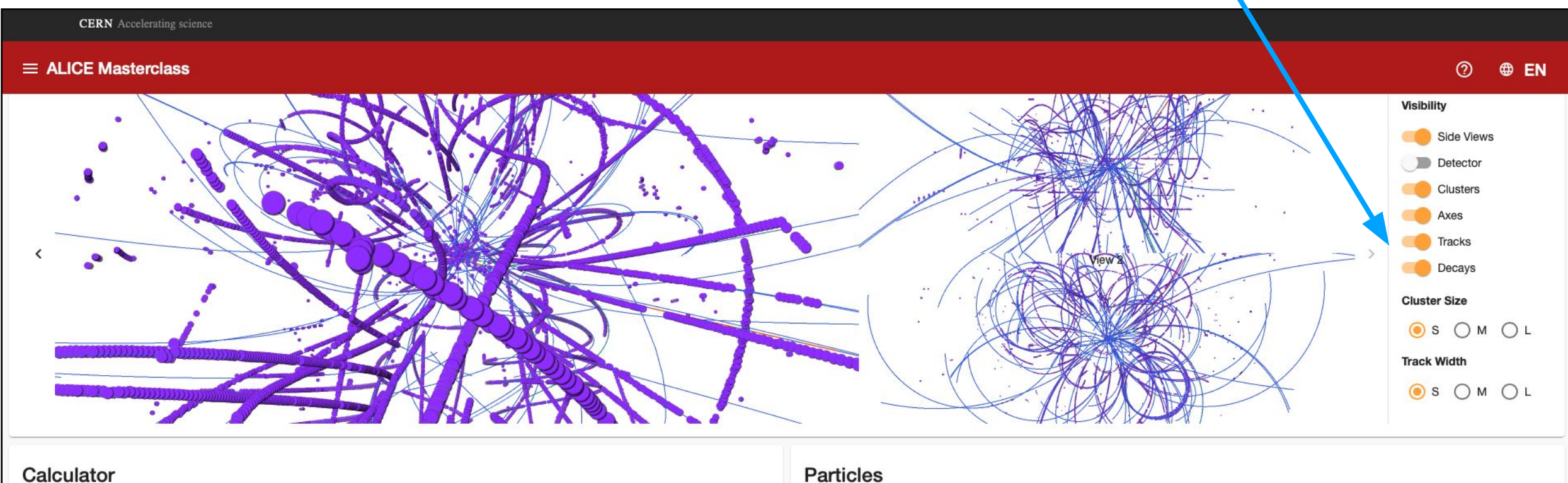

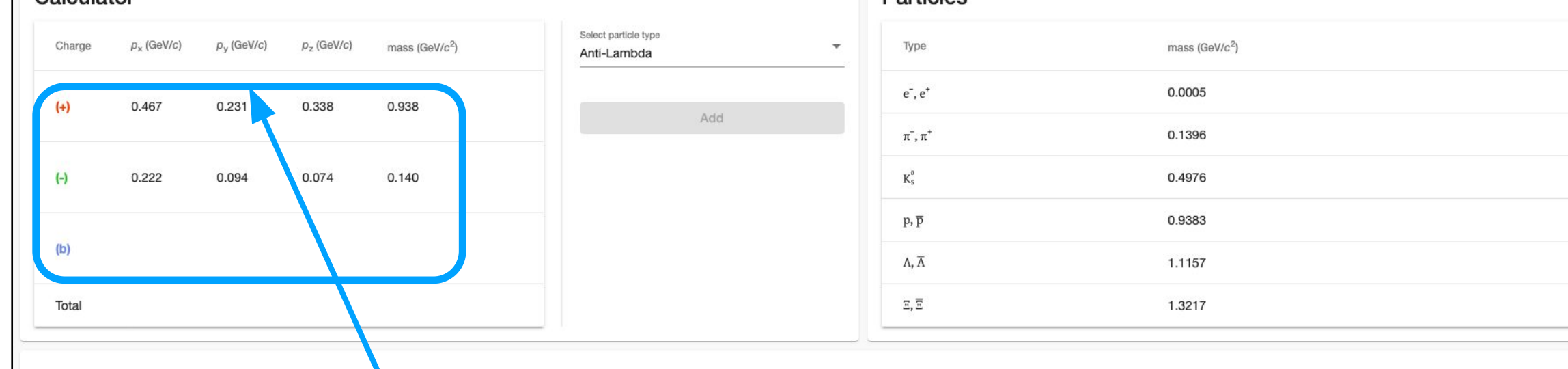

**Selezionate le tracce figlie (rossa e verde) cliccando nell'event display**

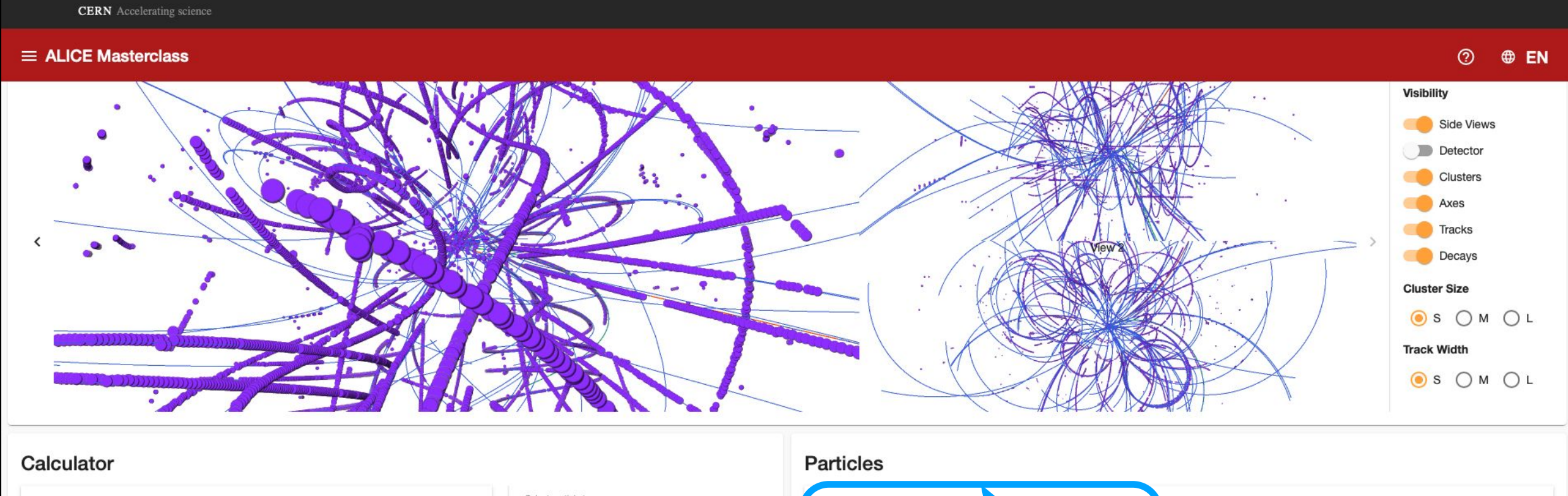

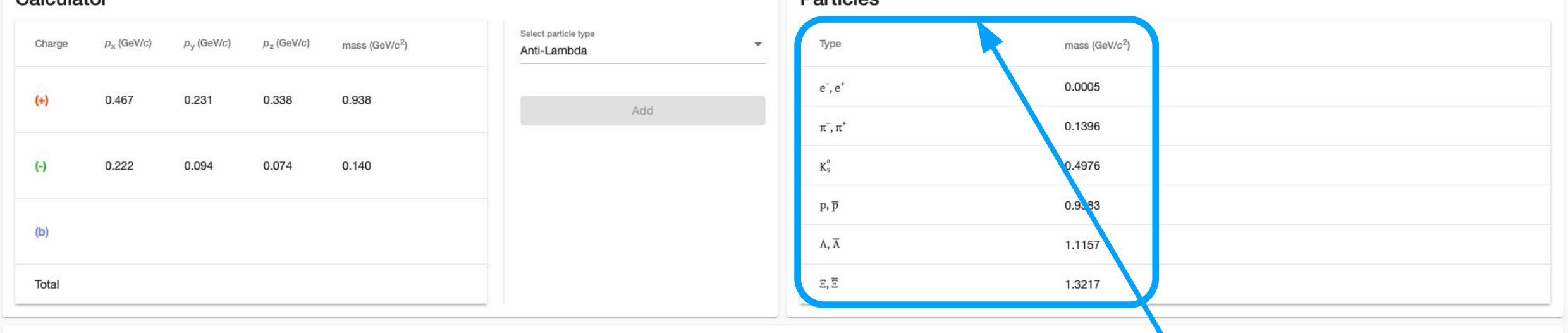

**Potete identificare la natura delle figlie confrontando il valore della massa.**

Total

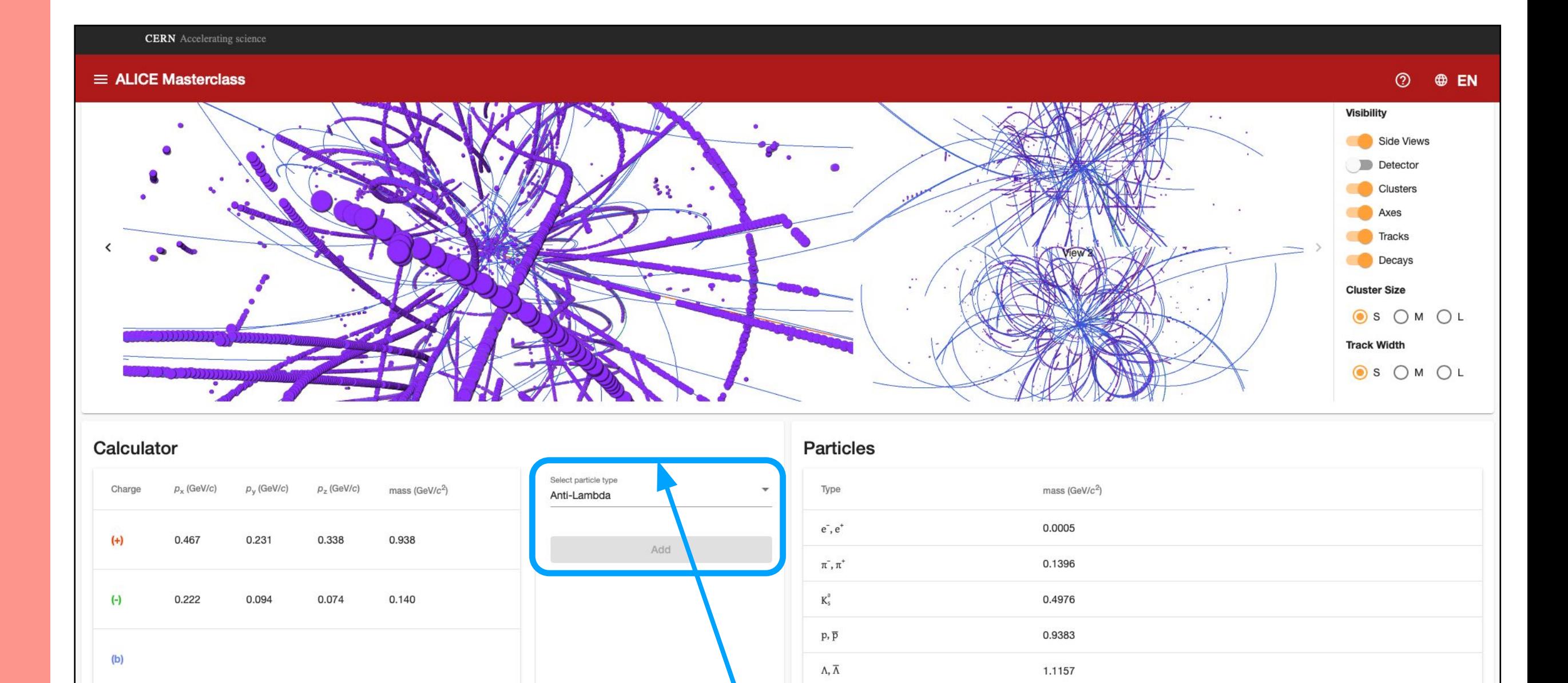

# **Quando avete identificato la natura della particella madre, selezionate nell'elenco ed aggiungete.**

 $\Xi,\overline{\Xi}$ 

1.3217

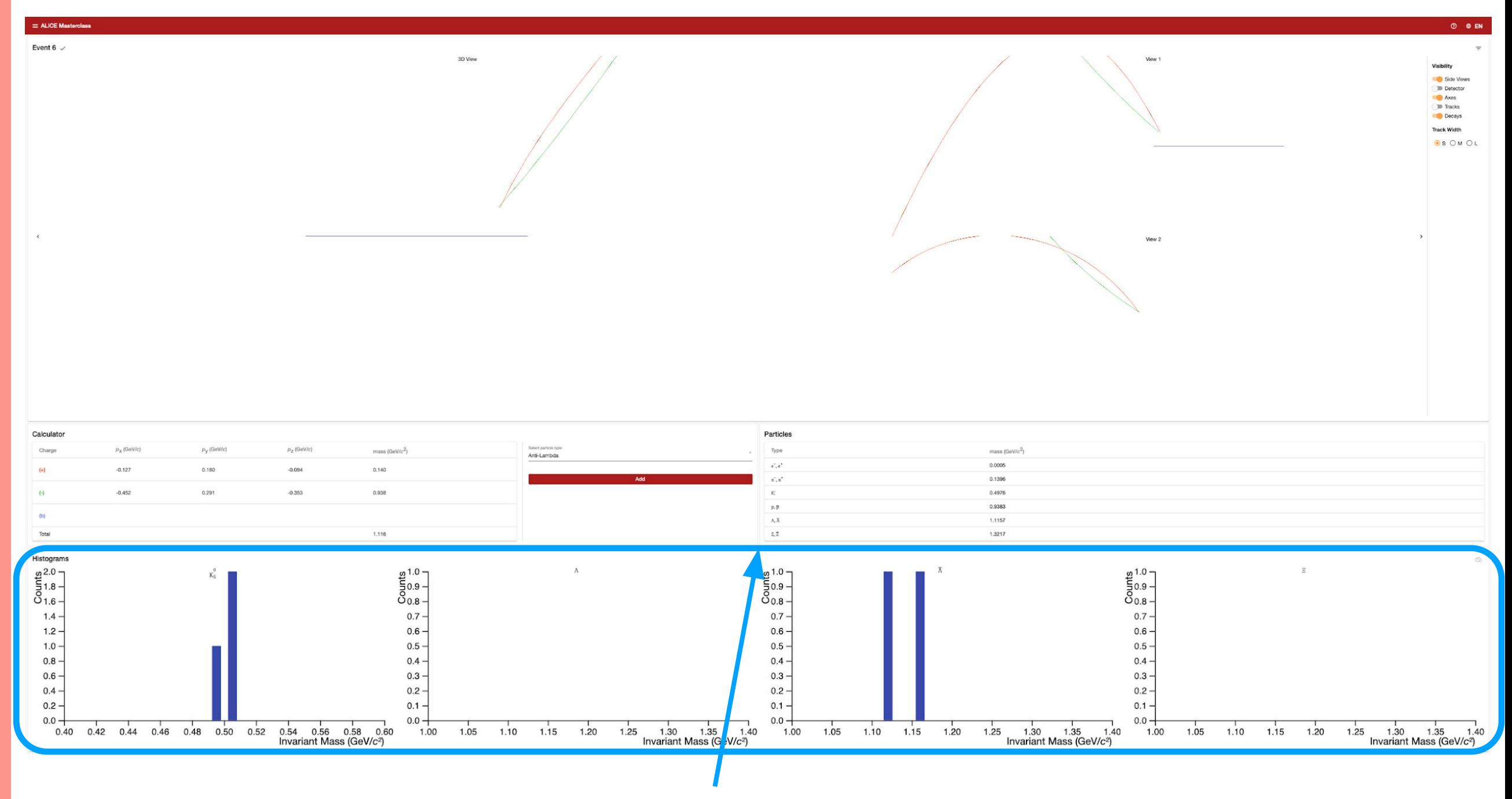

**Aggiungendo candidate, queste vi compariranno nei rispettivi plot di massa invariante**

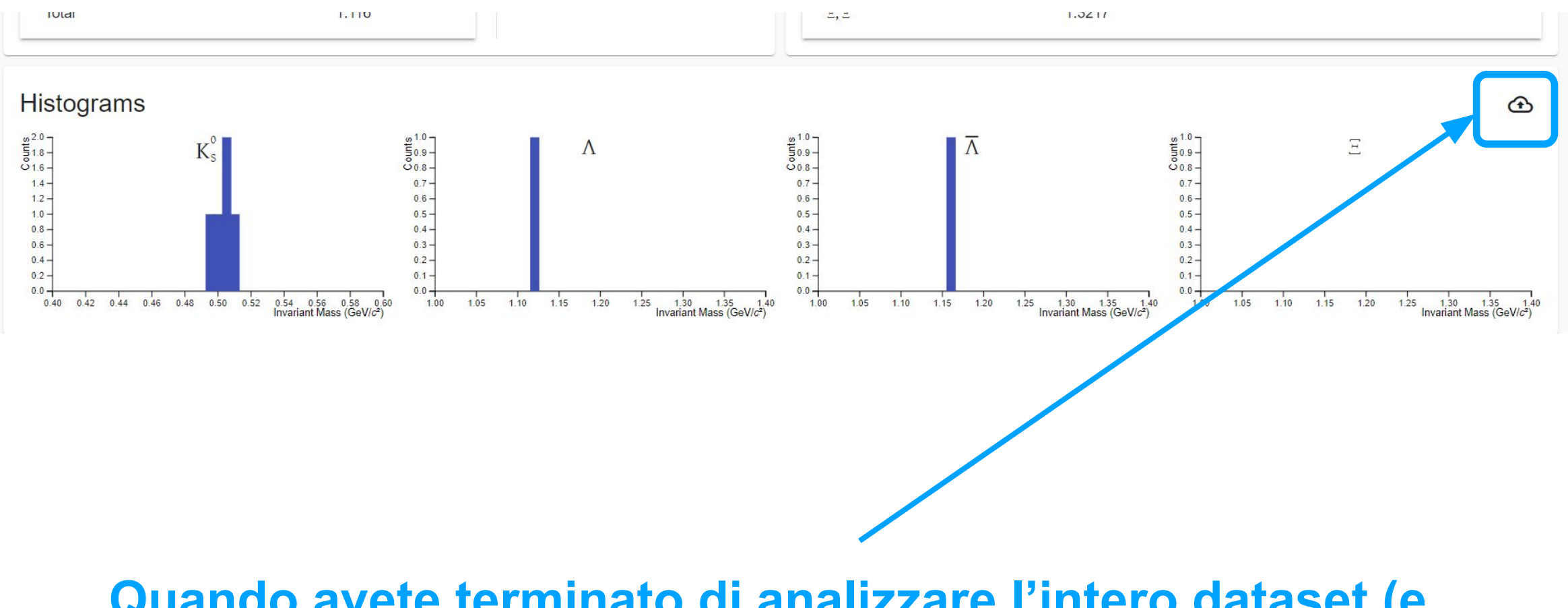

**Quando avete terminato di analizzare l'intero dataset (e solo allora), cliccate sull'icona in alto a destra per condividere i risultati**

## **Hands-on - Part 1**

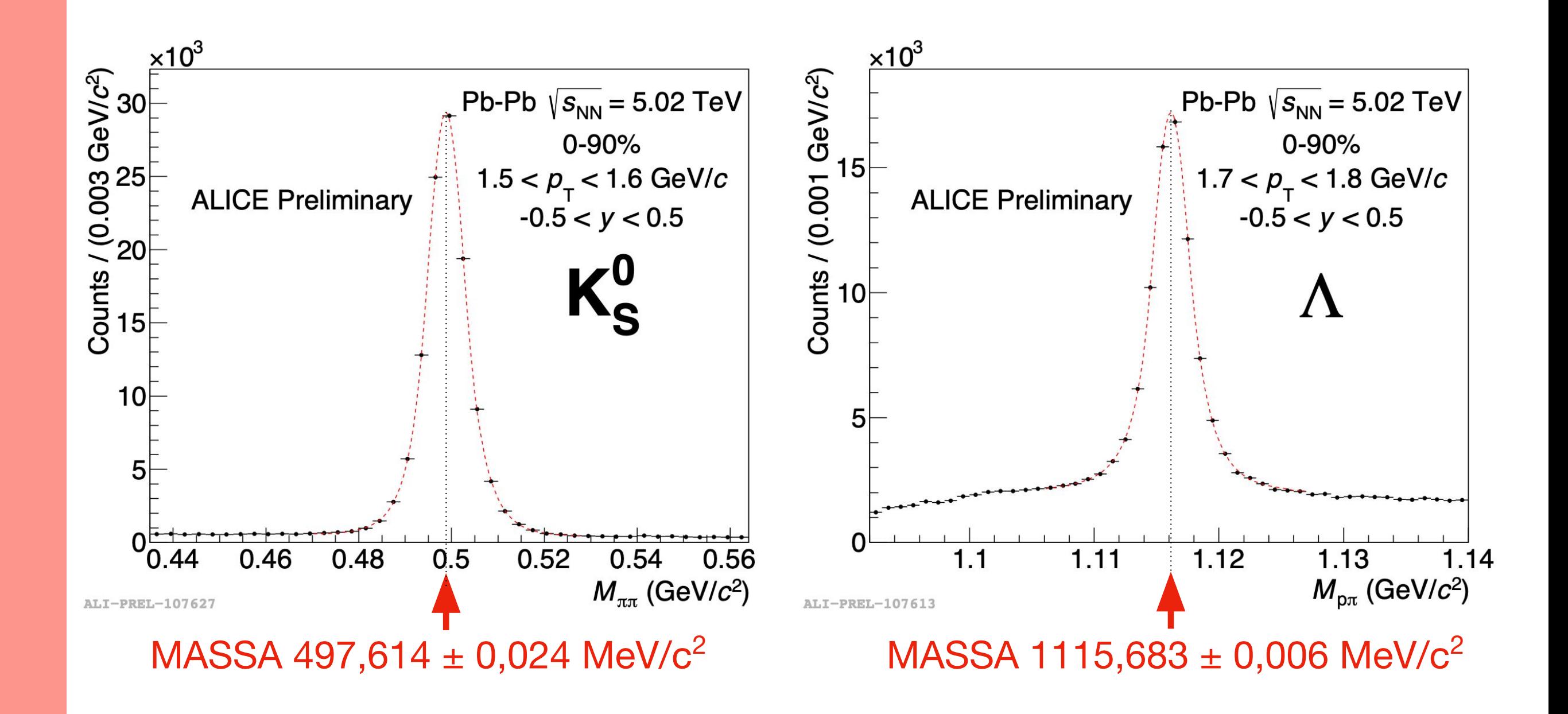

# [https://alice-web-masterclass.app.cern.ch/?passwor](https://alice-web-masterclass.app.cern.ch/?password=kwisatz-haderach) [d=kwisatz-haderach](https://alice-web-masterclass.app.cern.ch/?password=kwisatz-haderach)

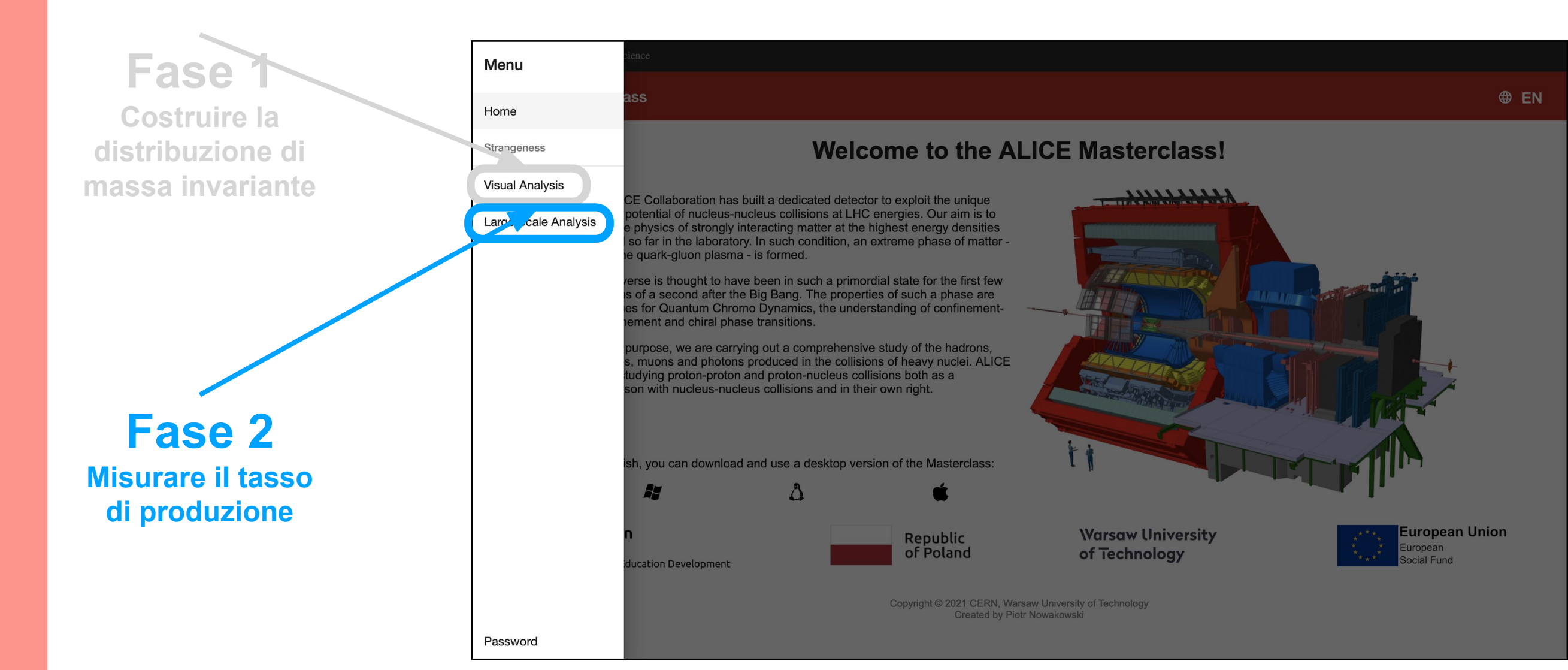

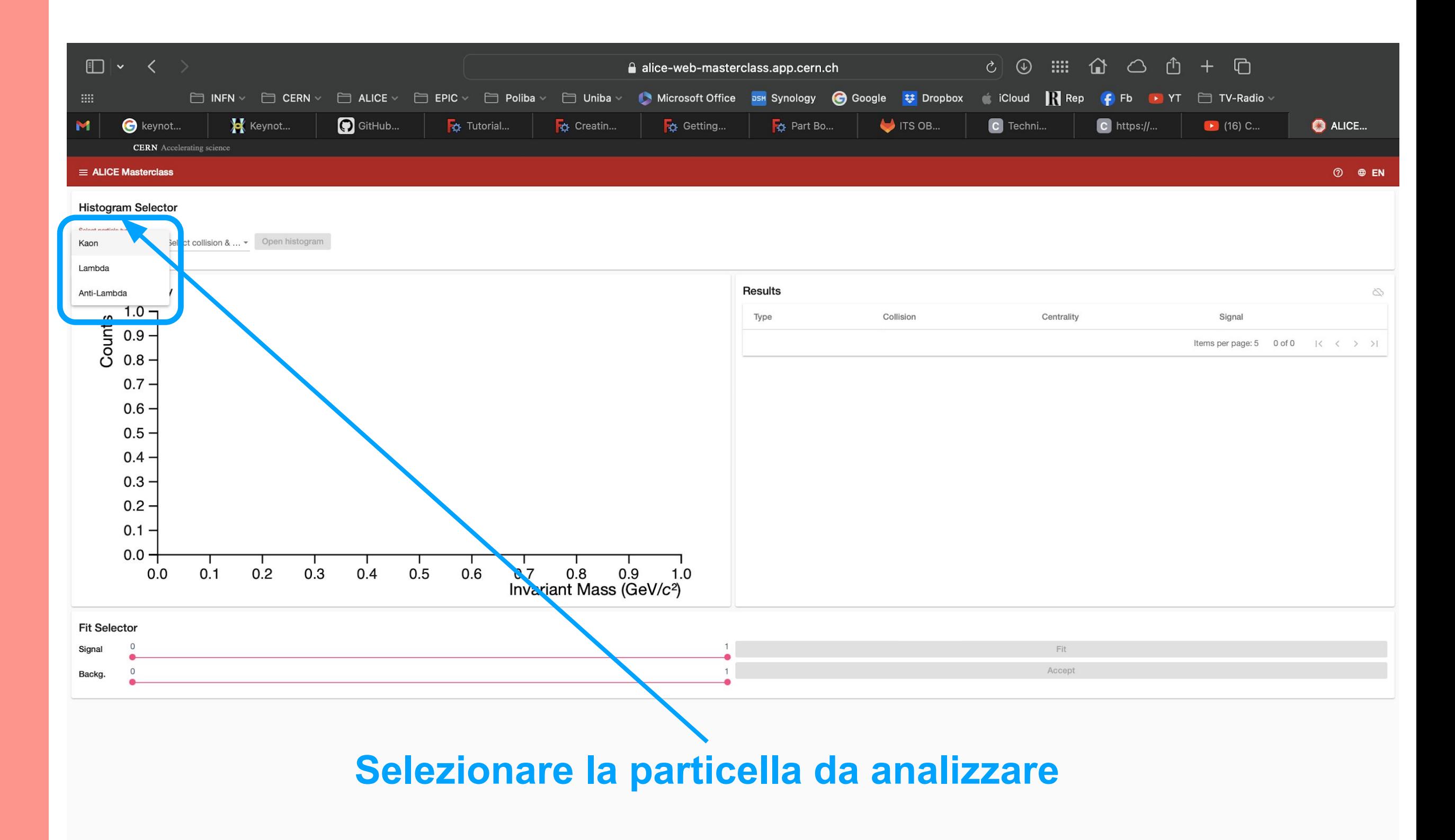

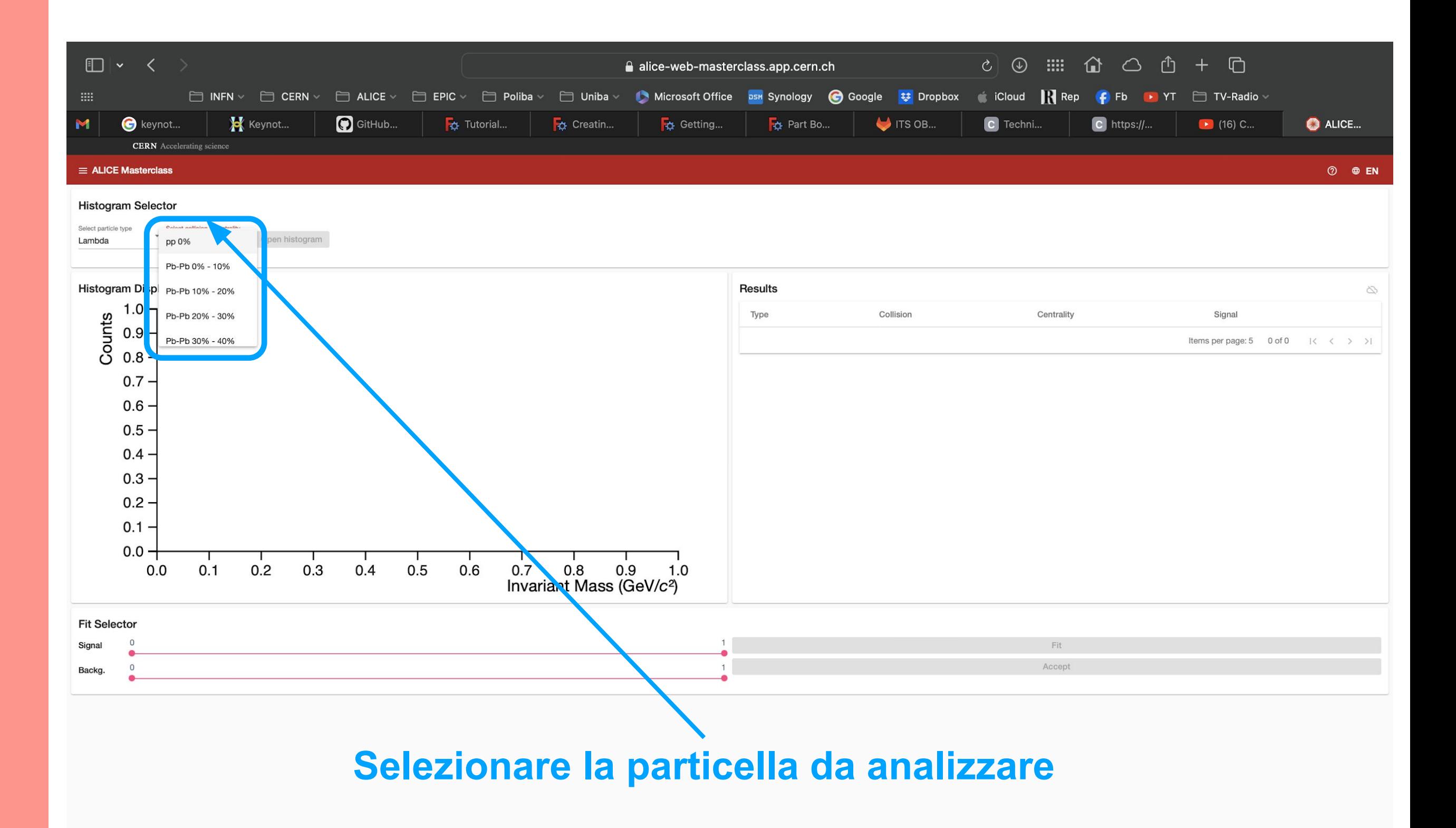

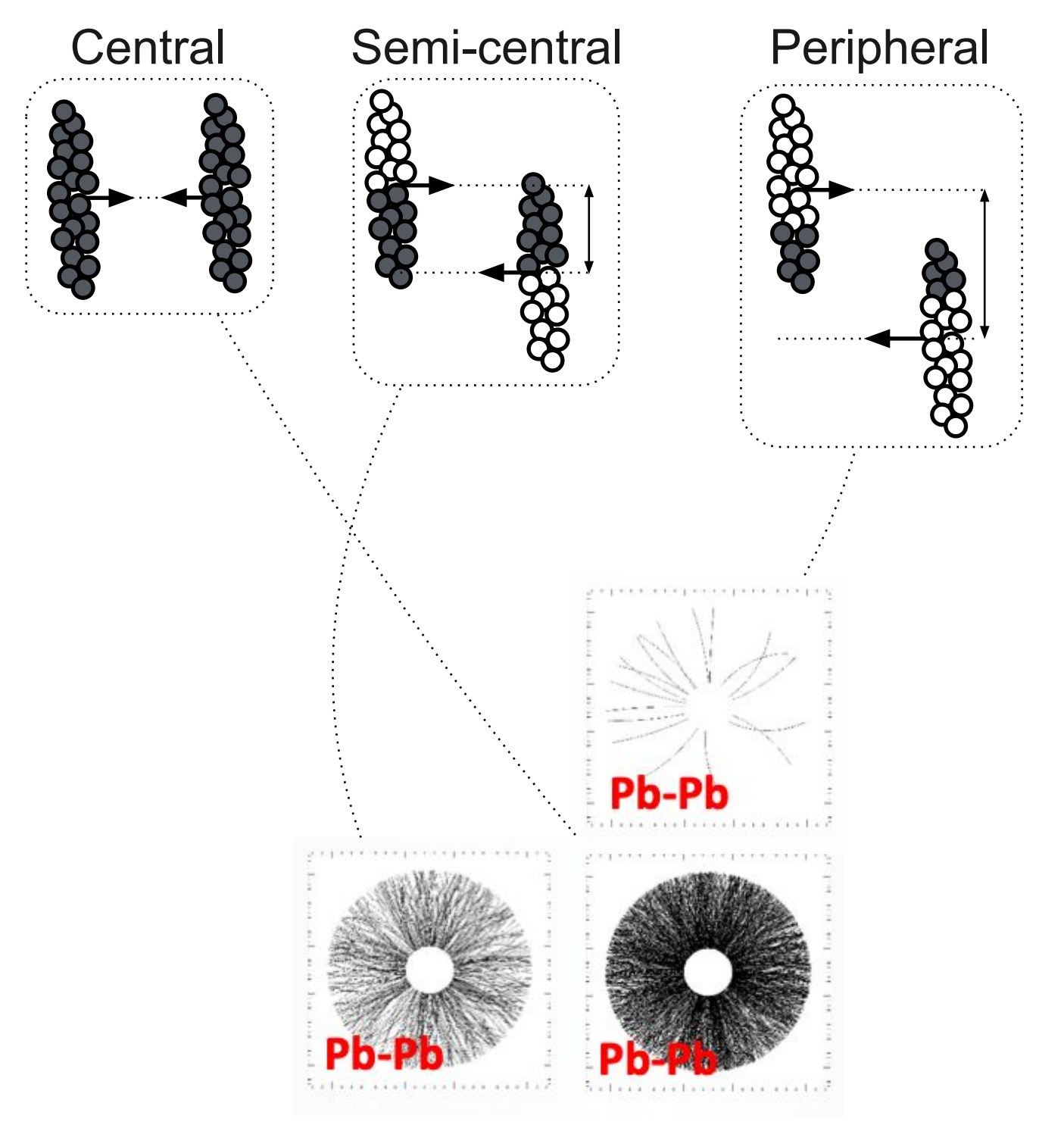

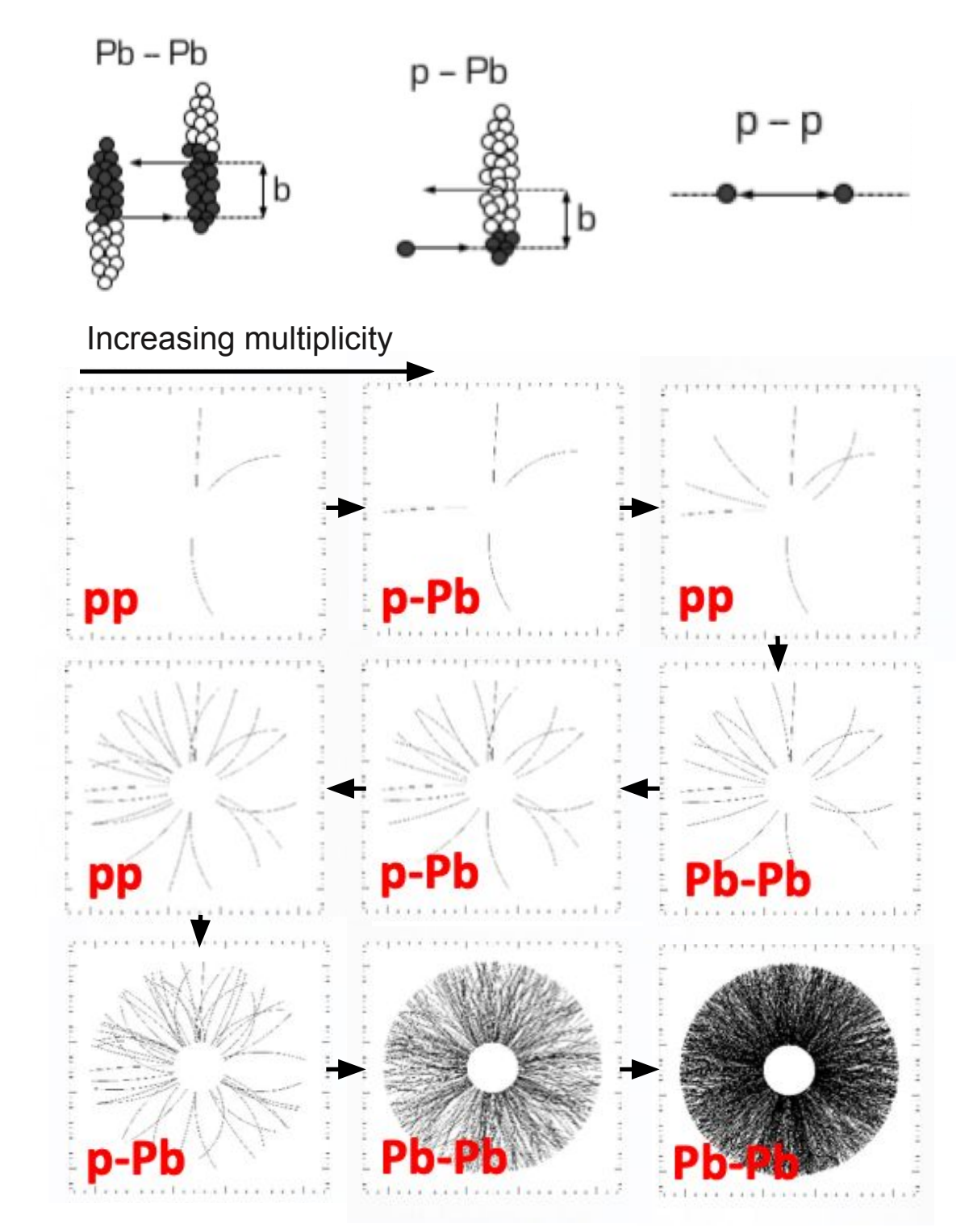

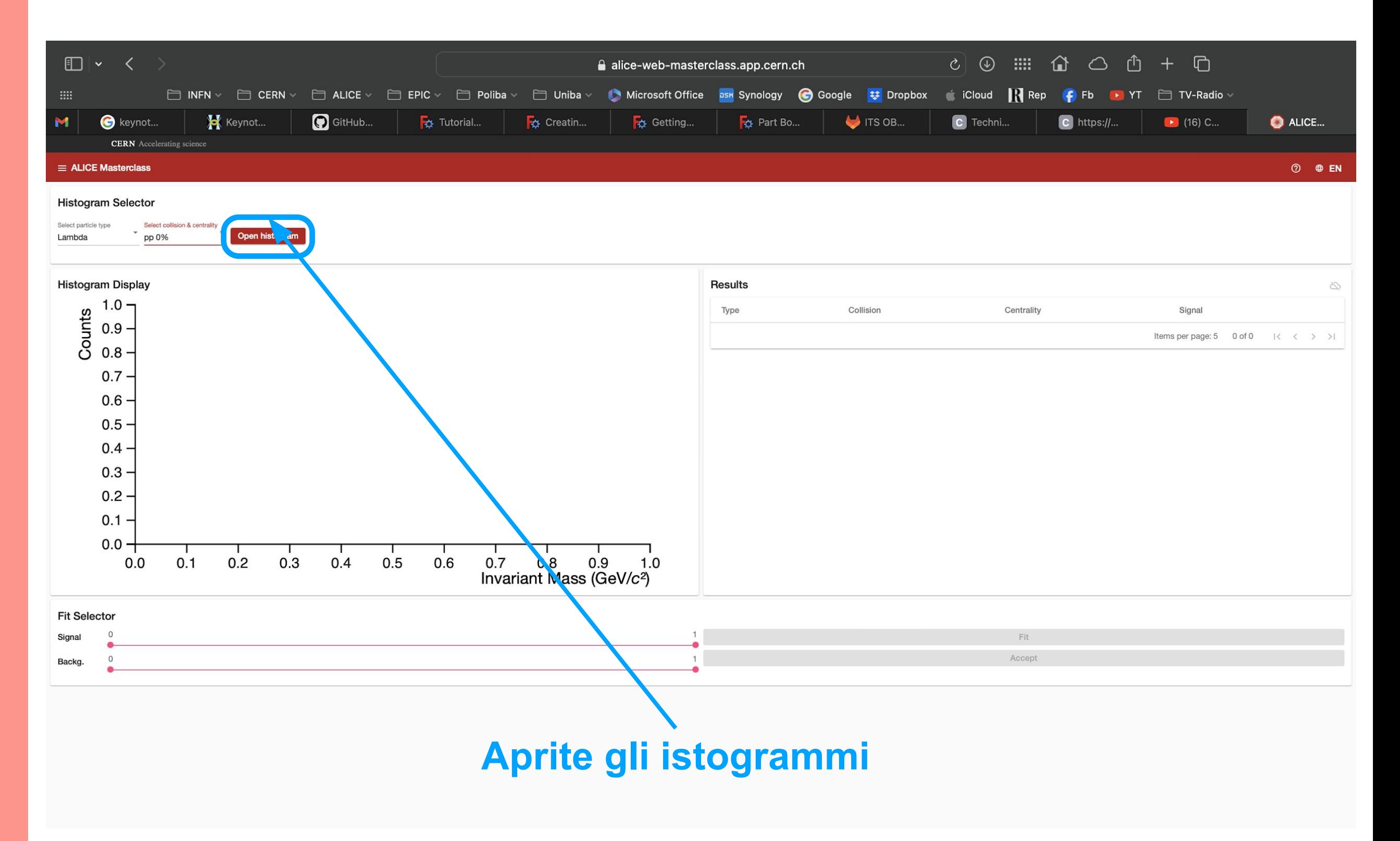

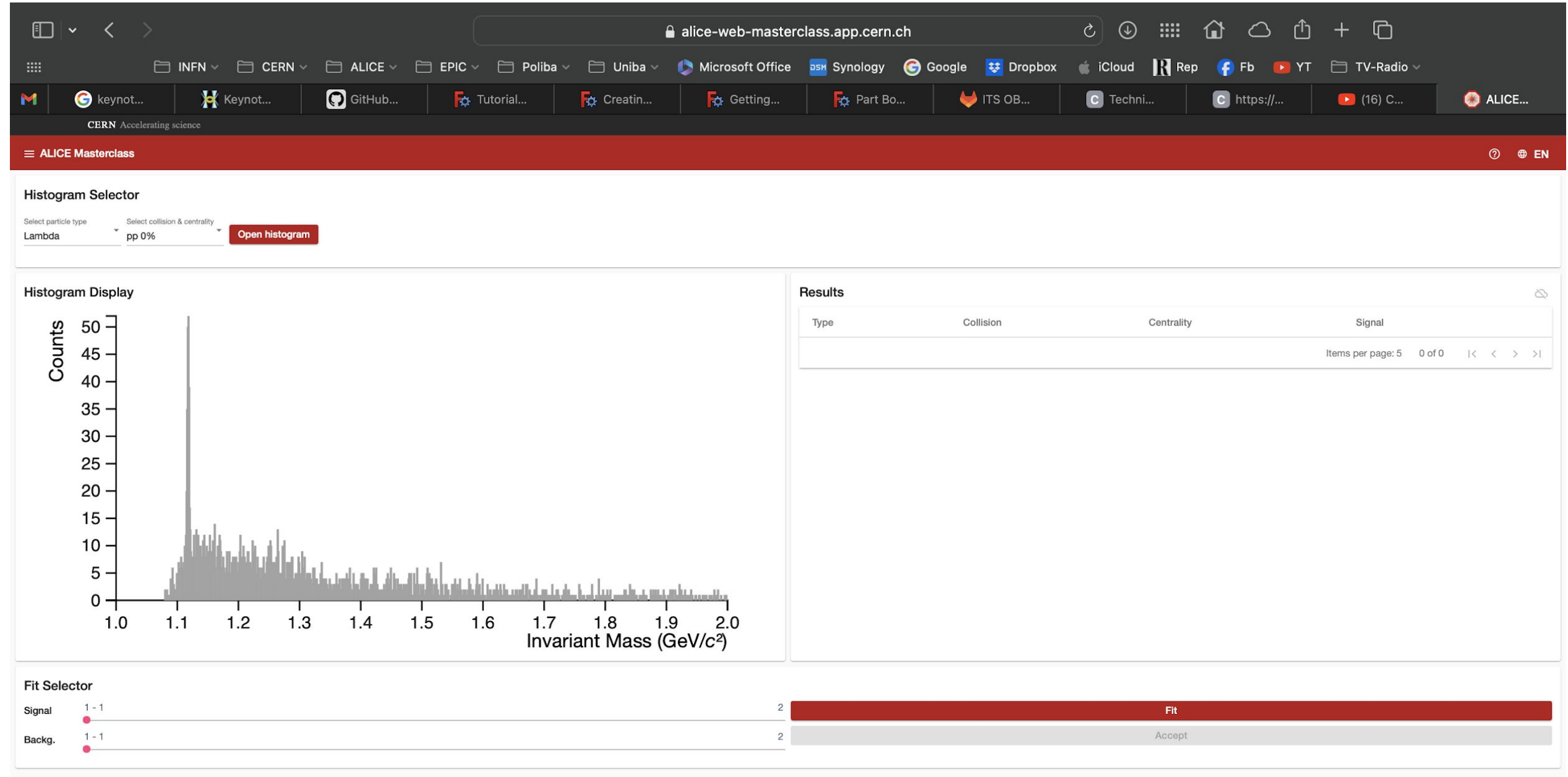

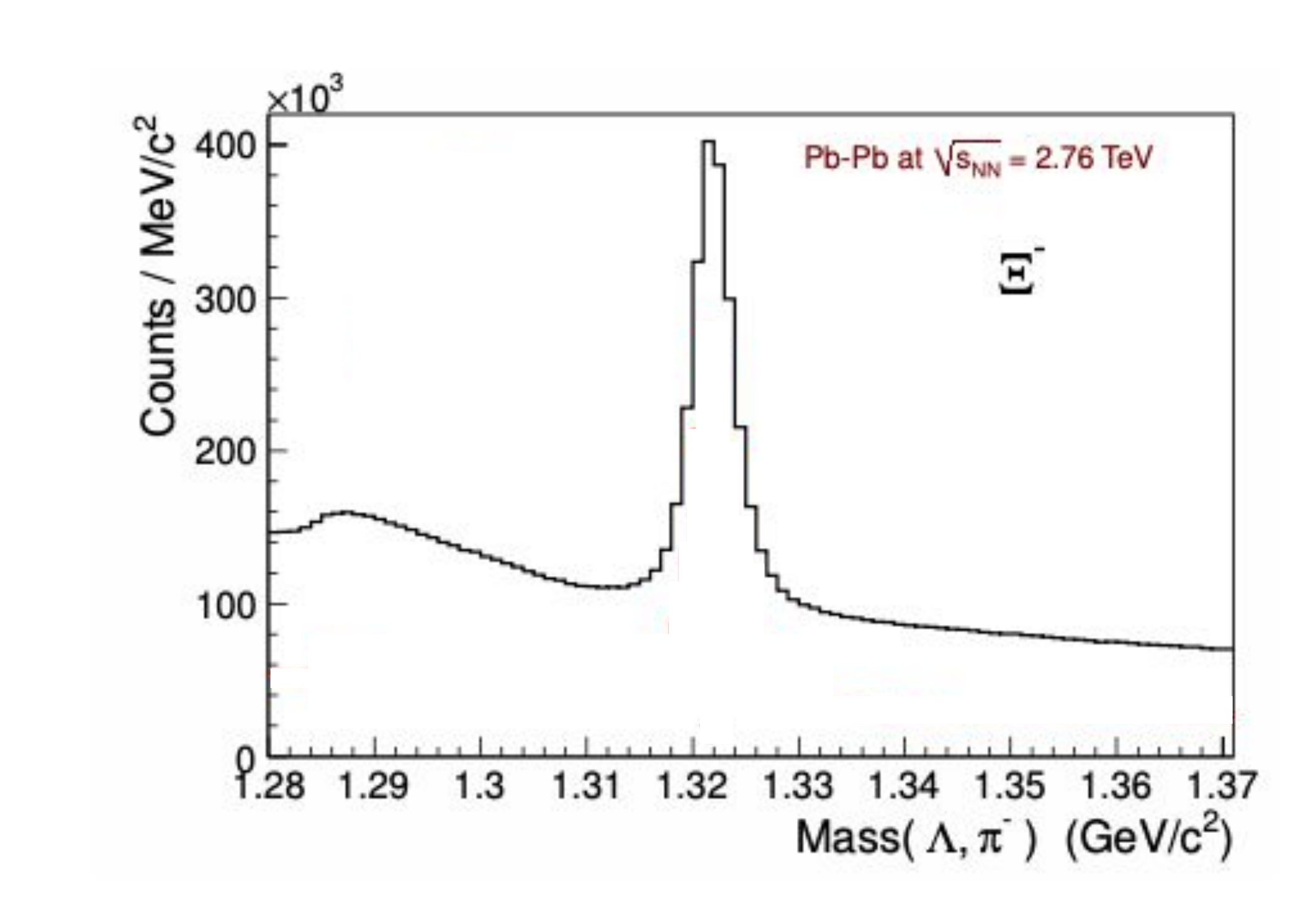

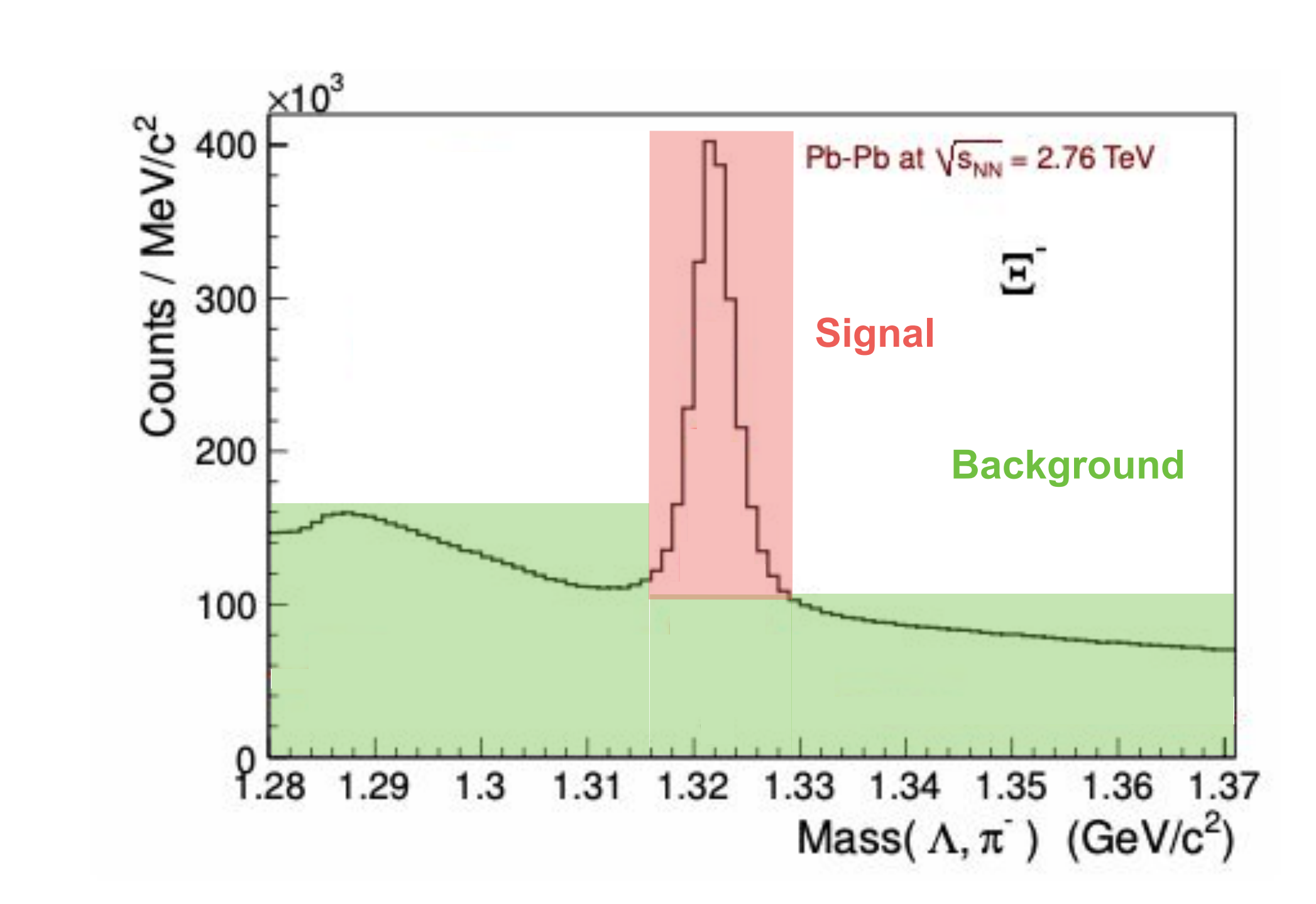

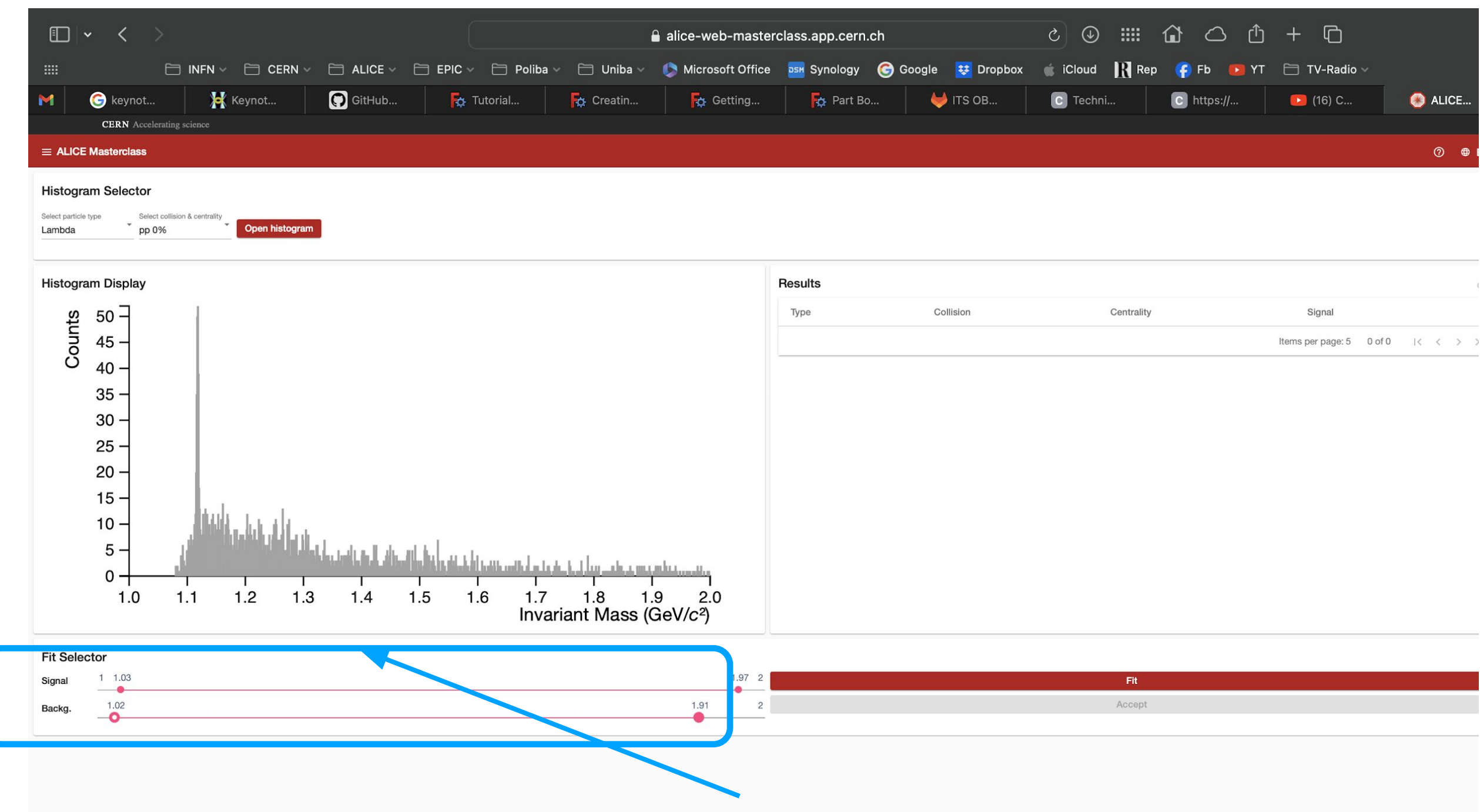

**Modificare gli intervalli di massa invariante nei quali vi aspettate di trovare le vere candidate (il picco di segnale) e quelle non vere (il fondo combinatorio) e procedete con il fit.**

**Modificare gli intervalli di massa invariante nei quali vi aspettate di trovare le vere candidate (il picco di segnale) e quelle non vere (il fondo combinatorio) e procedete con il fit.**

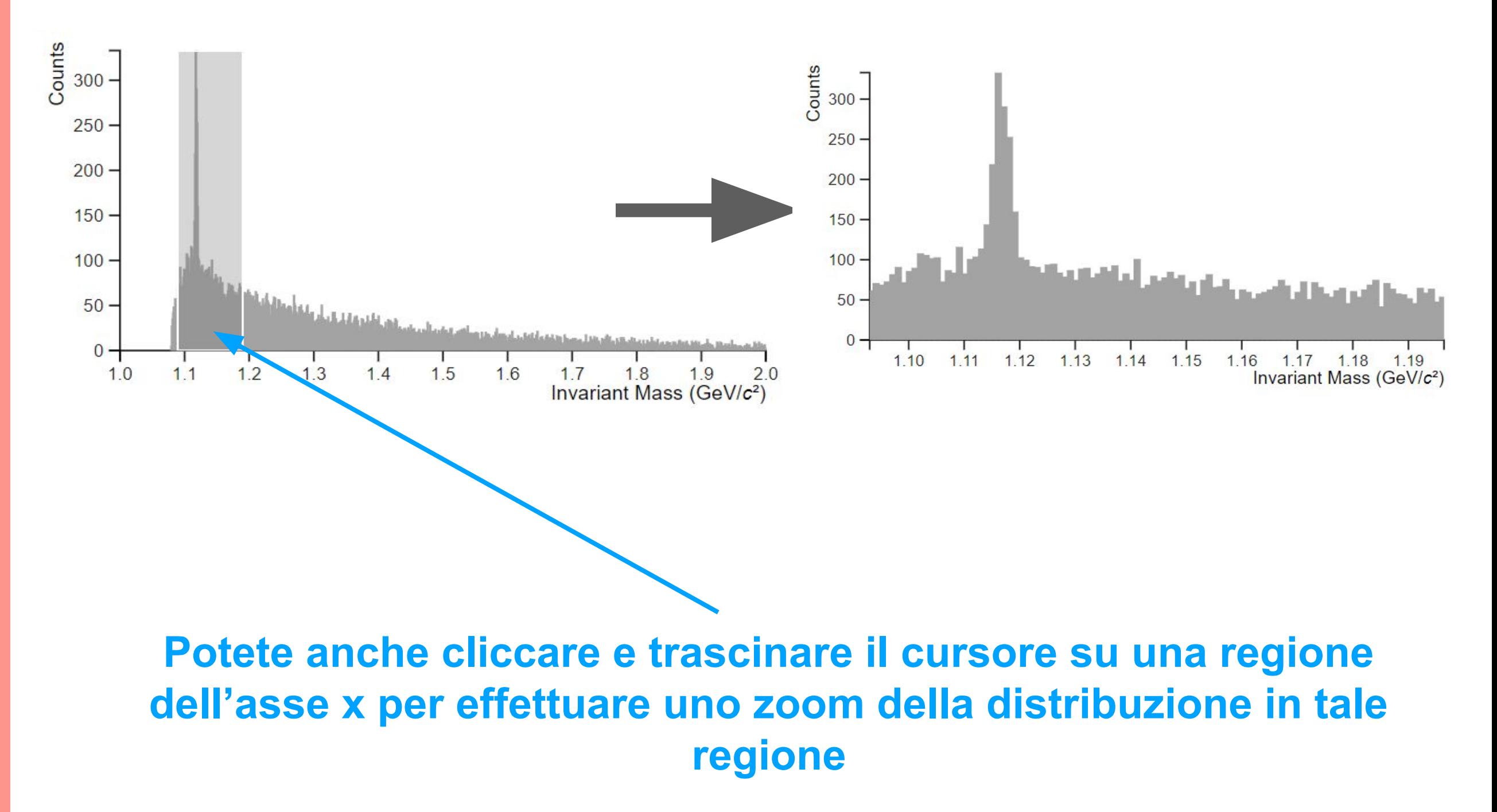

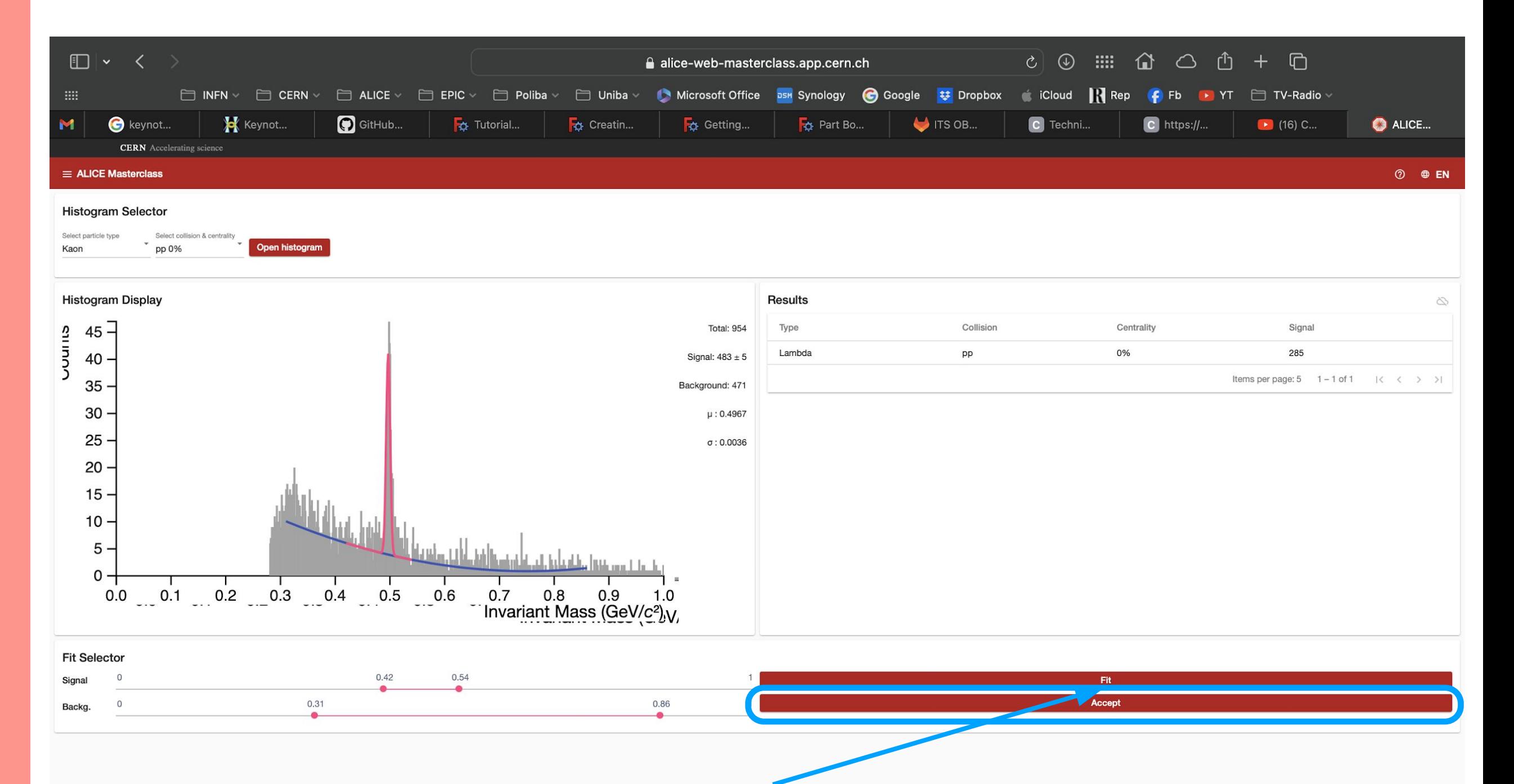

# **Se siete contenti del lavoro fatto "accettate" il valore trovato e ripetete l'operazione per tutti i sistemi e per più particelle**

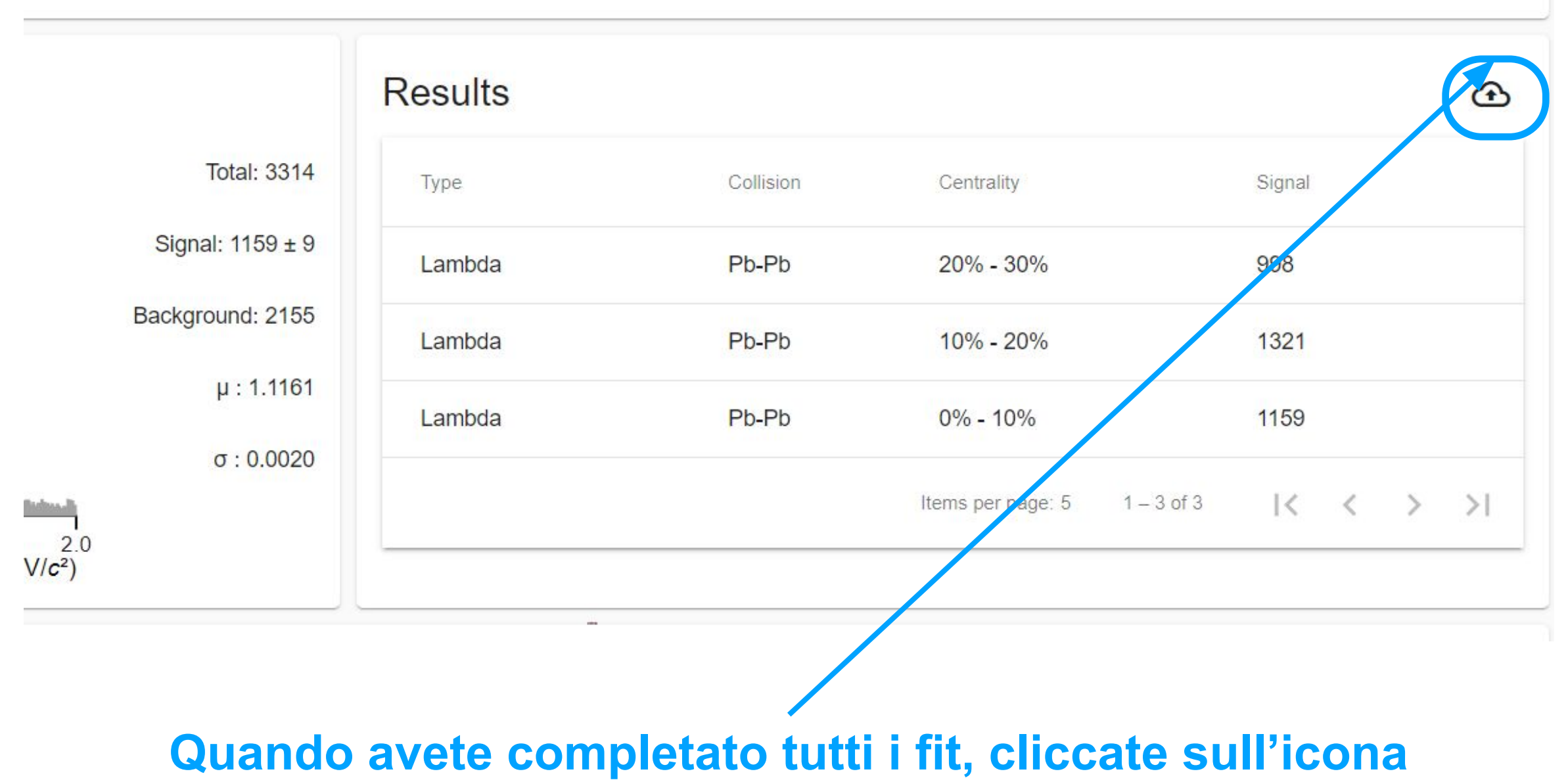

**evidenziata per condividere i risultati**

## **Hands-on - Part 3**

![](_page_31_Figure_1.jpeg)

ALI-DER-80680